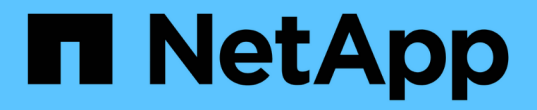

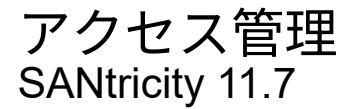

NetApp February 12, 2024

This PDF was generated from https://docs.netapp.com/ja-jp/e-series-santricity-117/umcertificates/overview-access-management-um.html on February 12, 2024. Always check docs.netapp.com for the latest.

# 目次

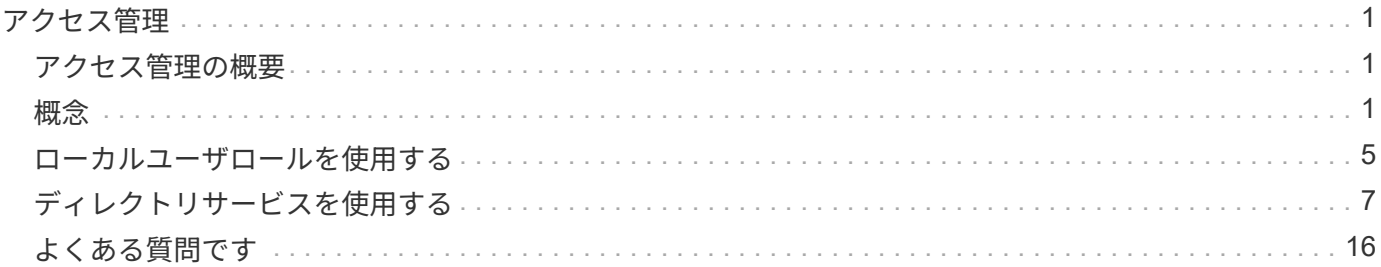

## <span id="page-2-0"></span>アクセス管理

### <span id="page-2-1"></span>アクセス管理の概要

アクセス管理では、Unified Managerでユーザ認証を設定することができます。

どのような認証方式を使用できますか。

次の認証方式を使用できます。

- ローカルユーザーの役割-- RBAC(役割ベースのアクセス制御)機能を使用して認証を管理しますローカ ルユーザロールには、事前定義されたユーザプロファイルと、特定のアクセス権限を持つロールが含まれ ます。
- ディレクトリサービス-- LDAP (Lightweight Directory Access Protocol)サーバとディレクトリサービ ス(MicrosoftのActive Directoryなど)を介して認証を管理します

詳細はこちら。

- ["](#page-2-3)[アクセス管理の仕組み](#page-2-3)["](#page-2-3)
- ["](#page-3-0)[アクセス管理の用語](#page-3-0)["](#page-3-0)
- ["](#page-4-0)[マッピングされたロールの権限](#page-4-0)["](#page-4-0)

アクセス管理を設定するにはどうすればよいですか。

SANtricity ソフトウェアは、ローカルユーザロールを使用するように事前に設定されています。LDAPを使用 する場合は、[Access Management]ページでLDAPを設定できます。

詳細はこちら。

- ["](#page-5-0)[ローカルユーザロールを使用したアクセス管理](#page-5-0)["](#page-5-0)
- ["](#page-5-1)[ディレクトリサービスを使用したアクセス管理](#page-5-1)["](#page-5-1)

### <span id="page-2-2"></span>概念

<span id="page-2-3"></span>アクセス管理の仕組み

アクセス管理を使用してUnified Managerでのユーザ認証を確立する。

設定ワークフロー

アクセス管理の設定は次のように行います。

1. Security Adminの権限を含むユーザプロファイルでUnified Managerにログインします。

初回ログイン時のユーザ名 admin は自動的に表示され、変更できません。。 admin ユー ザには、システム内のすべての機能へのフルアクセス権があります。初回ログイン時にパ スワードを設定する必要があります。

- 2. ユーザインターフェイスでアクセス管理に移動します。事前に設定されているローカルユーザロールが表 示されます。これらのロールはRBAC(ロールベースアクセス制御)機能の実装です。
- 3. 管理者は、次の認証方式を1つ以上設定します。

 $\sf (i)$ 

- ローカルユーザーの役割-- RBAC機能を使用して認証を管理しますローカルユーザロールには、事前 定義されたユーザと、特定のアクセス権限を持つロールが含まれます。管理者は、これらのローカル ユーザロールを単一の認証方式として使用することも、ディレクトリサービスと組み合わせて使用す ることもできます。ユーザのパスワードを設定する以外に必要な設定はありません。
- ディレクトリサービス-- LDAP (Lightweight Directory Access Protocol)サーバとディレクトリサービ ス(MicrosoftのActive Directoryなど)を介して認証を管理します管理者がLDAPサーバに接続し、ローカ ルユーザロールにLDAPユーザをマッピングします。
- 4. Unified Managerのログインクレデンシャルをユーザに割り当てます。
- 5. ユーザが自身のクレデンシャルを入力してシステムにログインします。ログイン時には、次のバックグラ ウンドタスクが実行されます。
	- ユーザ名とパスワードをユーザアカウントと照合して認証します。
	- 割り当てられたロールに基づいてユーザの権限が決まります。
	- ユーザインターフェイスの機能にユーザがアクセスできるようにします。
	- 上部のバナーにユーザ名が表示されます。

**Unified Manager**で使用できる機能

機能へのアクセスは、ユーザに割り当てられたロールによって次のように異なります。

- \* Storage admin \*--アレイ上のストレージ・オブジェクトへの読み取り/書き込みのフル・アクセスを提供 しますが'セキュリティ構成へのアクセスはありません
- \* Security admin \*--アクセス管理と証明書管理のセキュリティ設定へのアクセス。
- \* Support admin \*--ストレージアレイ上のすべてのハードウェアリソース、障害データ、およびMELイベ ントへのアクセス。ストレージオブジェクトやセキュリティ設定にはアクセスできません。
- \*Monitor \*--すべてのストレージオブジェクトへの読み取り専用アクセスが可能ですが、セキュリティ設定 へのアクセスはありません。

使用できない機能は、ユーザインターフェイスではグレー表示されるか、非表示になります。

#### <span id="page-3-0"></span>アクセス管理の用語

Unified Managerに関連するアクセス管理の用語を次に示します。

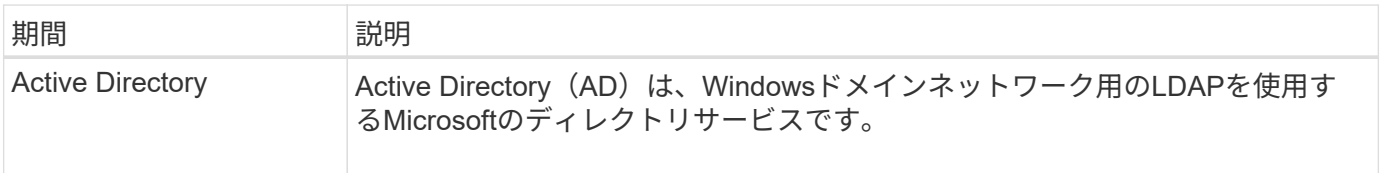

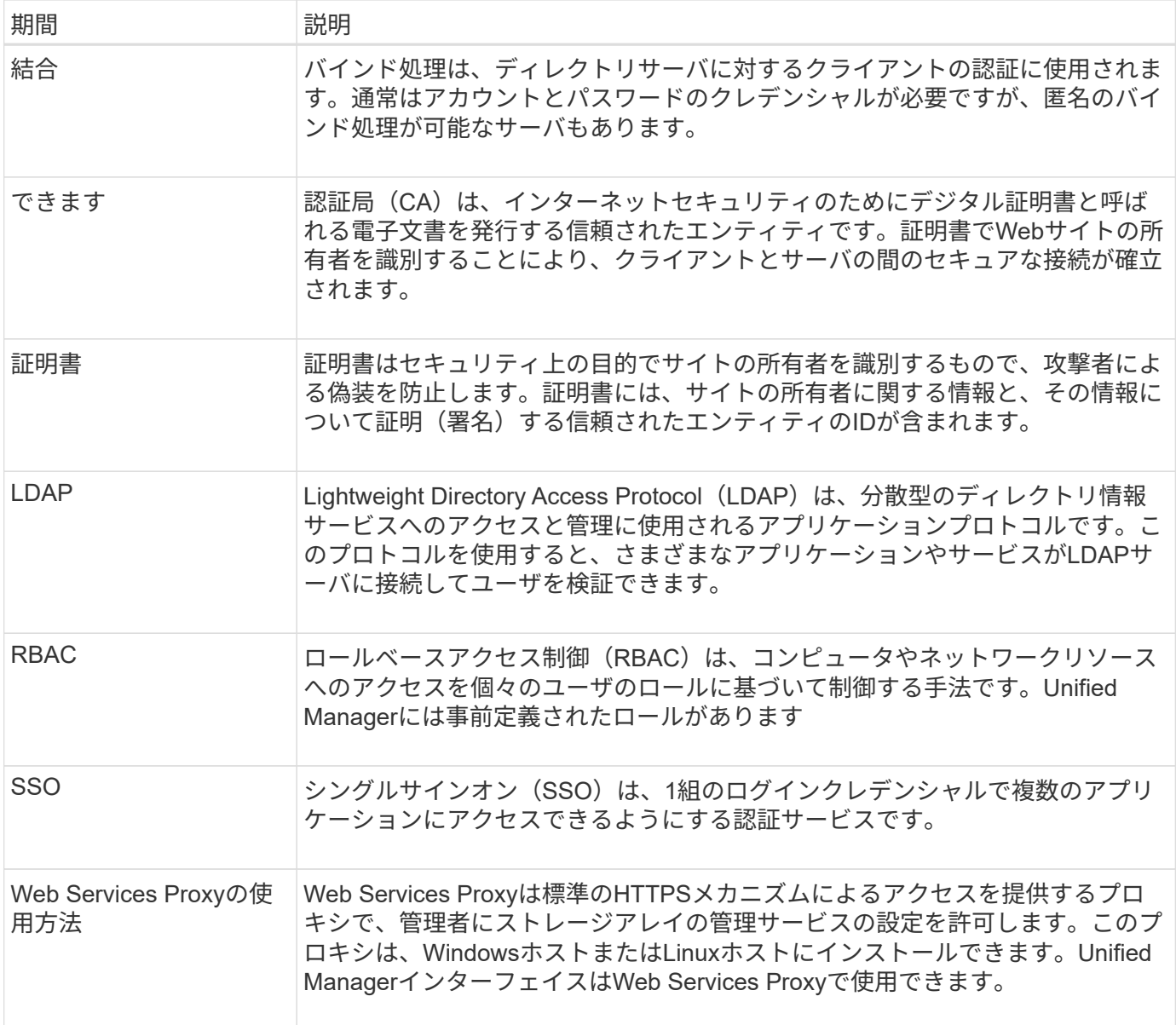

### <span id="page-4-0"></span>マッピングされたロールの権限

ロールベースアクセス制御(RBAC)機能には、1つ以上のロールがマッピングされた事 前定義済みのユーザが含まれています。各ロールには、Unified Managerのタスクにアク セスするための権限が含まれています。

これらのロールにより、次のタスクへのアクセスが可能になります。

- \* Storage admin \*--アレイ上のストレージ・オブジェクトへの読み取り/書き込みのフル・アクセスを提供 しますが'セキュリティ構成へのアクセスはありません
- \* Security admin \*--アクセス管理と証明書管理のセキュリティ設定へのアクセス。
- \* Support admin \*--ストレージアレイ上のすべてのハードウェアリソース、障害データ、およびMELイベ ントへのアクセス。ストレージオブジェクトやセキュリティ設定にはアクセスできません。
- \*Monitor \*--すべてのストレージオブジェクトへの読み取り専用アクセスが可能ですが、セキュリティ設定 へのアクセスはありません。

ユーザに特定の機能に対する権限がない場合、その機能は選択できないか、ユーザインターフェイスに表示さ れません。

<span id="page-5-0"></span>ローカルユーザロールを使用したアクセス管理

管理者は、Unified Managerに組み込みのロールベースアクセス制御(RBAC)機能を使 用できます。これらの機能のことを「ローカルユーザロール」と呼びます。

設定ワークフロー

ローカルユーザロールはシステムで事前に設定されています。認証にローカルユーザロールを使用する場合、 管理者は次の操作を行うことができます。

1. Security Adminの権限を含むユーザプロファイルでUnified Managerにログインします。

 $\left(\begin{smallmatrix} 1\\1\end{smallmatrix}\right)$ 。 admin ユーザには、システム内のすべての機能へのフルアクセス権があります。

- 2. ユーザプロファイルを確認します。ユーザプロファイルは事前に定義されており、変更することはできま せん。
- 3. 必要に応じて、各ユーザプロファイルに新しいパスワードを割り当てます。
- 4. ユーザは各自に割り当てられたクレデンシャルでシステムにログインします。

#### 管理

認証にローカルユーザロールのみを使用する場合、管理者は次の管理タスクを実行できます。

- パスワードを変更します。
- パスワードの最小文字数を設定する。
- パスワードなしでのログインをユーザに許可します。

<span id="page-5-1"></span>ディレクトリサービスを使用したアクセス管理

LDAP(Lightweight Directory Access Protocol)サーバとディレクトリサービス (MicrosoftのActive Directoryなど)を使用して認証を管理することができます。

設定ワークフロー

- ネットワークでLDAPサーバとディレクトリサービスが使用されている場合、設定は次のようになります。
- 1. Security Adminの権限を含むユーザプロファイルでUnified Managerにログインします。

Ĥ.

。 admin ユーザには、システム内のすべての機能へのフルアクセス権があります。

- 2. LDAPサーバの設定を入力します。これには、ドメイン名、URL、バインドアカウント情報が含まれま す。
- 3. LDAPサーバでセキュアなプロトコル(LDAPS)を使用している場合、LDAPサーバとホストシステム (Webサービスプロキシがインストールされているシステム)の間の認証に使用する認証局(CA)証明

書チェーンをアップロードします。

- 4. サーバ接続が確立されたら、ユーザグループをローカルユーザロールにマッピングします。これらのロー ルは事前に定義されており、変更できません。
- 5. LDAPサーバとWebサービスプロキシの間の接続をテストします。
- 6. ユーザは各自に割り当てられたLDAP /ディレクトリサービスのクレデンシャルを使用してシステムにログ インします。

管理

認証にディレクトリサービスを使用する場合、管理者は次の管理タスクを実行できます。

- ディレクトリサーバを追加します。
- ディレクトリサーバの設定を編集します。
- LDAPユーザをローカルユーザロールにマッピングする。
- ディレクトリサーバを削除する。
- パスワードを変更します。
- パスワードの最小文字数を設定する。
- パスワードなしでのログインをユーザに許可します。

### <span id="page-6-0"></span>ローカルユーザロールを使用する

ローカルユーザロールを表示します

[ローカルユーザーの役割]タブでは、ユーザーとデフォルトの役割とのマッピングを表示 できます。これらのマッピングは、Unified ManagerのWebサービスプロキシで適用され るRBAC(ロールベースアクセス制御)の一部です。

作業を開始する前に

Security Adminの権限を含むユーザプロファイルでログインする必要があります。そうしないと、アクセス管 理機能は表示されません。

このタスクについて

ユーザとマッピングは変更できません。変更できるのはパスワードだけです。

手順

1. アクセス管理\*を選択します。

2. [ローカルユーザー役割\*(Local User Roles \*)]タブを選択します。

表にユーザが表示されます。

- **admin**--システム内のすべての機能にアクセスできるスーパー管理者。このユーザにはすべてのロール が含まれています
- \* storage \*--すべてのストレージ・プロビジョニングを担当する管理者。このユーザには、Storage Admin、Support Admin、Monitorのロールが含まれています。
- \* security \*--アクセス管理や証明書管理など、セキュリティ設定を担当するユーザー。このユーザに は、Security AdminとMonitorのロールが含まれています。
- \* support \*--ハードウェアリソース、障害データ、ファームウェアアップグレードを担当するユーザ ー。このユーザには、Support AdminとMonitorのロールが含まれています。
- \*monitor \*--システムへの読み取り専用アクセス権を持つユーザー。このユーザにはMonitorロールのみ が含まれています。
- \* rw \*(読み取り/書き込み)-このユーザには、Storage Admin、Support Admin、Monitorのロールが含 まれています。
- \* ro \*(読み取り専用)--このユーザーには、Monitorロールのみが含まれています。

#### ローカルユーザプロファイルのパスワードを変更します

#### アクセス管理で各ユーザのユーザパスワードを変更できます。

作業を開始する前に

- Root Adminの権限が割り当てられたローカル管理者としてログインする必要があります。
- ローカル管理者のパスワードを確認しておく必要があります。

このタスクについて

パスワードを選択する際は、次のガイドラインに注意してください。

- ・新しいローカルユーザパスワードは、最小パスワードの現在の設定([表示/編集の設定])以上である必要 があります。
- パスワードは大文字と小文字を区別します。
- パスワードの末尾のスペースは削除されません。パスワードにスペースが含まれている場合は、スペース を含めるようにしてください。
- セキュリティを強化するために、パスワードには15文字以上の英数字を使用し、頻繁に変更してくださ い。

手順

- 1. アクセス管理\*を選択します。
- 2. [ローカルユーザー役割\* (Local User Roles \*) 1タブを選択します。
- 3. 表からユーザを選択します。

[パスワードの変更]ボタンが使用可能になります。

4. [ パスワードの変更 \*] を選択します。

[パスワードの変更]ダイアログボックスが開きます。

- 5. ローカルユーザパスワードに対して最小文字数が設定されていない場合は、システムにアクセスするユー ザにパスワードの入力を求めるチェックボックスを選択できます。
- 6. 選択したユーザの新しいパスワードを2つのフィールドに入力します。
- 7. この操作を確認するためにローカル管理者パスワードを入力し、\*変更\*をクリックします。

ユーザが現在ログインしている場合、パスワードを変更するとユーザのアクティブなセッションが終了しま す。

ローカルユーザパスワードの設定を変更します

すべての新規または更新されるローカルユーザパスワードの最小文字数を設定できま す。また、ローカルユーザがパスワードを入力せずにシステムにアクセスできるように することもできます。

作業を開始する前に

Root Adminの権限が割り当てられたローカル管理者としてログインする必要があります。

このタスクについて

ローカルユーザパスワードの最小文字数を設定する際には、次のガイドラインに注意してください。

- 設定を変更しても既存のローカルユーザパスワードには影響しません。
- ローカルユーザパスワードの最小文字数は、0~30文字にする必要があります。
- 新しいローカルユーザパスワードは、現在の最小文字数の設定以上にする必要があります。
- ローカルユーザがパスワードを入力せずにシステムにアクセスできるようにする場合は、パスワードの最 小文字数を設定しないでください。

手順

- 1. アクセス管理\*を選択します。
- 2. [ローカルユーザー役割\*(Local User Roles \*)]タブを選択します。
- 3. 「表示**/**設定の編集」を選択します。

[ローカルユーザーパスワードの設定]ダイアログボックスが開きます。

4. 次のいずれかを実行します。

。ローカルユーザがパスワードを入力せずにsystem に アクセスできるようにするには、「すべてのロ ーカルユーザパスワードを最低必要とする」チェックボックスをオフにします。

◦ すべてのローカルユーザパスワードの最小文字数を設定するには、「すべてのローカルユーザパスワ ードを少なくとも必要とする」チェックボックスを選択し、スピンボックスを使用してすべてのロー カルユーザパスワードの最小文字数を設定します。

新しいローカルユーザパスワードは、現在の設定以上の長さにする必要があります。

5. [ 保存 ( Save ) ] をクリックします。

### <span id="page-8-0"></span>ディレクトリサービスを使用する

ディレクトリサーバを追加します

アクセス管理用の認証を設定するには、LDAPサーバとUnified ManagerのWebサービス

プロキシを実行するホストの間の通信を確立します。その後、LDAPユーザグループをロ ーカルユーザロールにマッピングします。

作業を開始する前に

- Security Adminの権限を含むユーザプロファイルでログインする必要があります。そうしないと、アクセ ス管理機能は表示されません。
- ユーザグループがディレクトリサービスに定義されている必要があります。
- LDAPサーバのクレデンシャルを確認しておく必要があります。ドメイン名とサーバのURLのほか、必要 に応じてバインドアカウントのユーザ名とパスワードも指定できます。
- セキュアなプロトコルを使用するLDAPSサーバの場合は、LDAPサーバの証明書チェーンがローカルマシ ンにインストールされている必要があります。

このタスクについて

ディレクトリサーバの追加は、2つのステップで行います。まず、ドメイン名とURLを入力します。サーバで セキュアなプロトコルを使用している場合、認証に使用するCA証明書が標準の署名機関によって署名されて いない場合、その証明書もアップロードする必要があります。バインドアカウントのクレデンシャルがある場 合は、そのアカウント名とパスワードも入力できます。次に、LDAPサーバのユーザグループをローカルユー ザロールにマッピングします。

手順

- 1. アクセス管理\*を選択します。
- 2. [ディレクトリサービス]タブで、[ディレクトリサーバーの追加]を選択します。

[ディレクトリサーバーの追加]ダイアログボックスが開きます。

3. [サーバー設定]タブで、LDAPサーバーの資格情報を入力します。

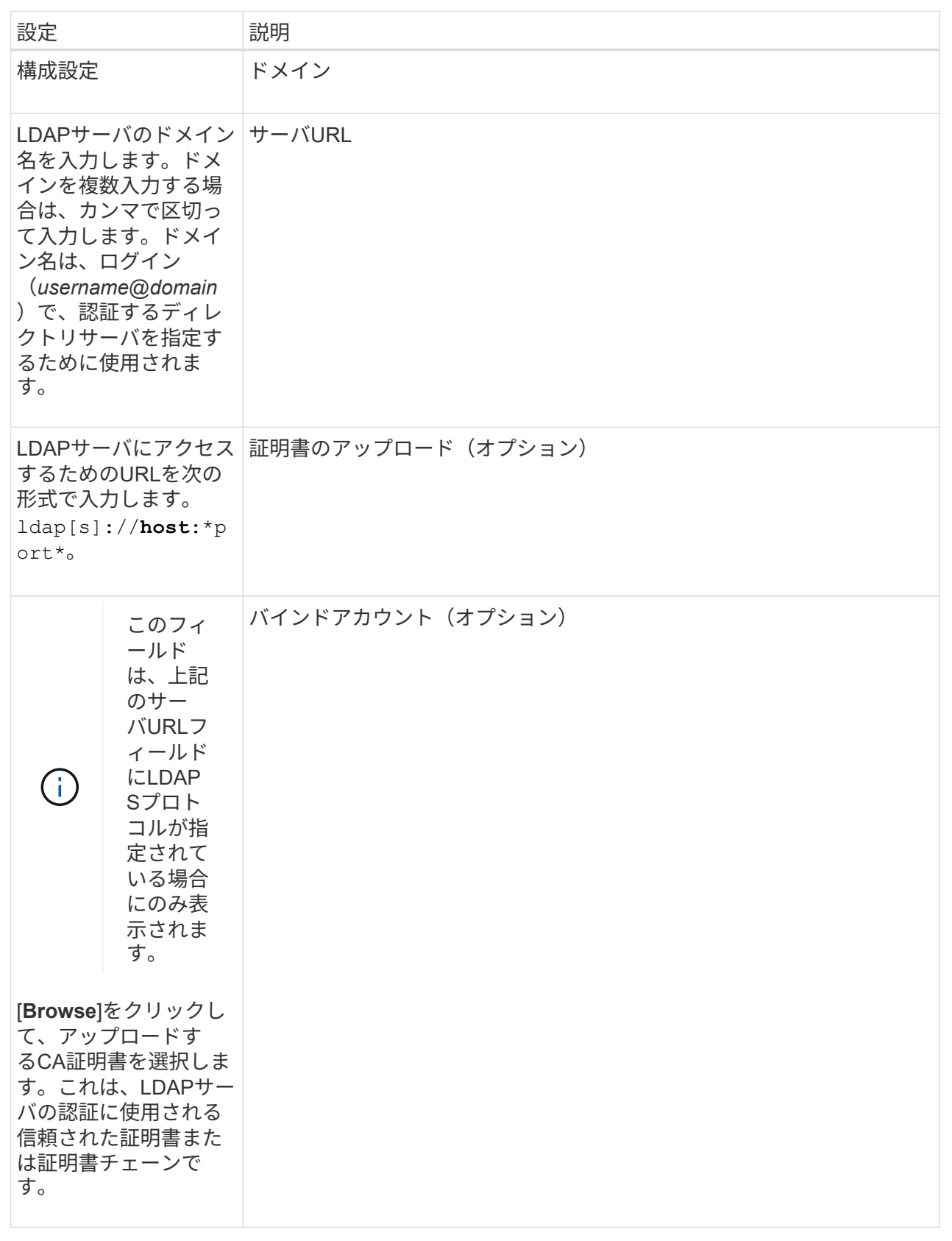

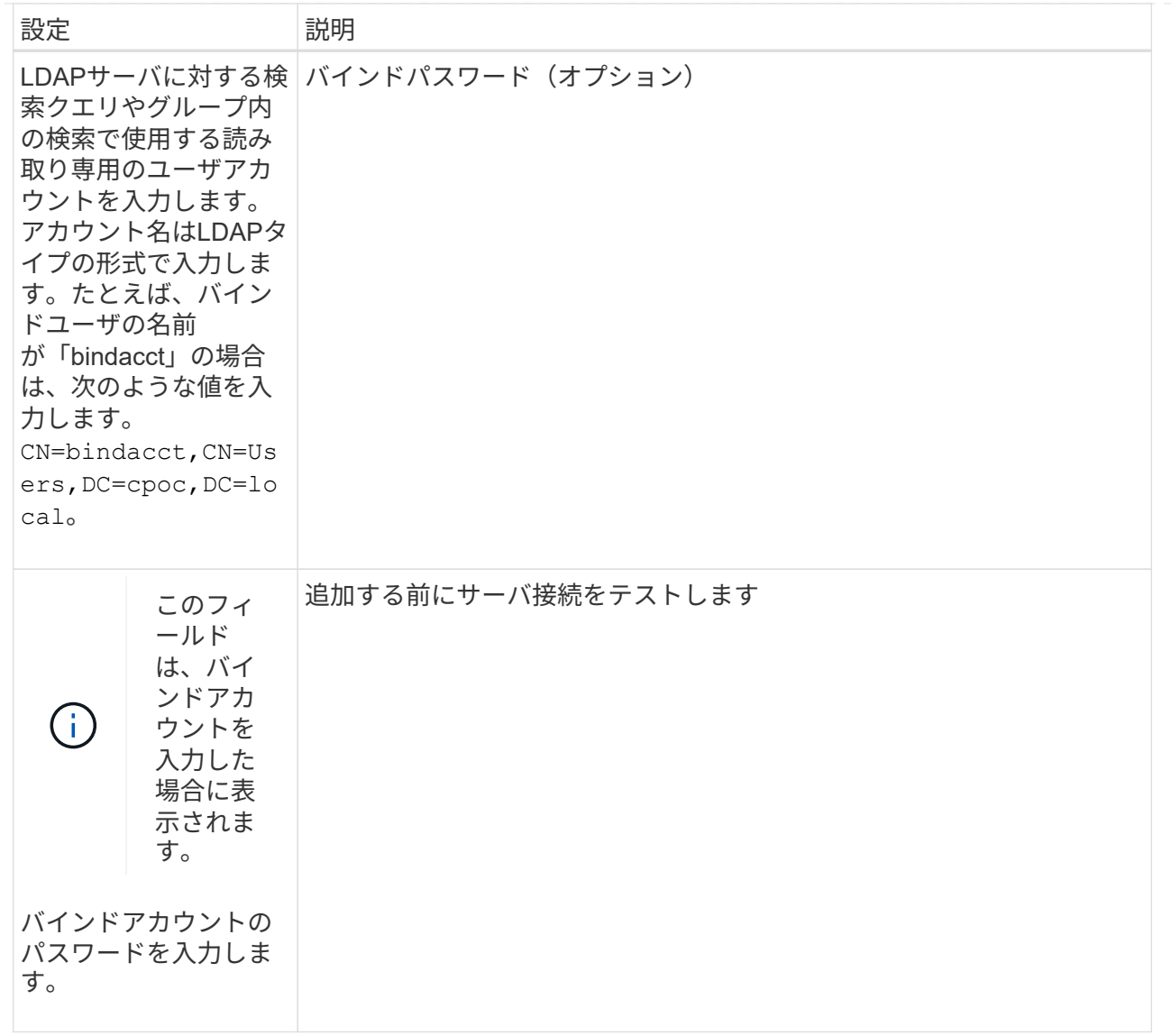

![](_page_12_Picture_187.jpeg)

- 4. [役割マッピング (Role Mapping \*) ]タブをクリックします。
- 5. 事前定義されたロールにLDAPグループを割り当てます。1つのグループに複数のロールを割り当てること ができます。

![](_page_13_Picture_221.jpeg)

![](_page_13_Picture_2.jpeg)

Monitorロールは、管理者を含むすべてのユーザに必要です。

- 6. 必要に応じて、\*別のマッピングを追加\*をクリックして、グループとロールのマッピングをさらに入力し ます。
- 7. マッピングが終了したら、\*追加\*をクリックします。

ストレージアレイとLDAPサーバが通信できるかどうかの検証がシステムによって実行されます。エラー メッセージが表示された場合は、ダイアログボックスで入力したクレデンシャルを確認し、必要に応じて 情報を再入力します。

ディレクトリサーバ設定とロールマッピングを編集します

アクセス管理でディレクトリサーバを設定済みの場合は、いつでも設定を変更できま す。設定には、サーバ接続情報とグループとロールのマッピングが含まれます。

作業を開始する前に

- Security Adminの権限を含むユーザプロファイルでログインする必要があります。そうしないと、アクセ ス管理機能は表示されません。
- ディレクトリサーバが定義されている必要があります。

手順

- 1. アクセス管理\*を選択します。
- 2. [ディレクトリサービス]タブを選択します。
- 3. 複数のサーバが定義されている場合は、編集するサーバを表から選択します。
- 4. 「表示**/**設定の編集」を選択します。

[ディレクトリサーバーの設定]ダイアログボックスが開きます。

5. サーバー設定\*タブで、必要な設定を変更します。

![](_page_15_Picture_199.jpeg)

![](_page_16_Picture_212.jpeg)

6. [役割マッピング]タブで、目的のマッピングを変更します。

フィールドの詳細

![](_page_16_Picture_213.jpeg)

٠Ï.

Monitorロールは、管理者を含むすべてのユーザに必要です。

- 7. 必要に応じて、\*別のマッピングを追加\*をクリックして、グループとロールのマッピングをさらに入力し ます。
- 8. [ 保存( Save ) ] をクリックします。

結果

このタスクを完了すると、アクティブなユーザセッションはすべて終了します。現在のユーザセッションのみ が保持されます。

ディレクトリサーバを削除します

ディレクトリサーバとWebサービスプロキシの間の接続を解除するには、アクセス管理 ページからサーバ情報を削除します。このタスクは、新しいサーバを設定して古いサー バを削除する場合などに実行します。

作業を開始する前に

Security Adminの権限を含むユーザプロファイルでログインする必要があります。そうしないと、アクセス管 理機能は表示されません。

このタスクについて

このタスクを完了すると、アクティブなユーザセッションはすべて終了します。現在のユーザセッションのみ が保持されます。

手順

- 1. アクセス管理\*を選択します。
- 2. [ディレクトリサービス]タブを選択します。
- 3. リストから、削除するディレクトリサーバを選択します。
- 4. [削除 ( Remove ) ] をクリックします。

[ディレクトリサーバーの削除]ダイアログボックスが開きます。

5. を入力します remove をクリックし、\*[削除]\*をクリックします。

ディレクトリサーバの構成設定、権限設定、およびロールのマッピングが削除されます。ユーザは、この サーバからのクレデンシャルを使用してログインできなくなります。

### <span id="page-17-0"></span>よくある質問です

ログインできないのはなぜですか?

ログイン試行時にエラーが表示された場合は、次の原因を確認してください。

ログインエラーは、次のいずれかが原因の可能性があります。

• 入力したユーザ名またはパスワードが正しくありません。

- 必要な権限がありません。
- ログインが複数回失敗したために、ロックアウトモードがトリガーされました。10分待ってから再度ログ インしてください。

ディレクトリサーバを追加するときは、どのような点に注意する必要がありますか?

アクセス管理でディレクトリサーバを追加する前に、一定の要件を満たす必要がありま す。

- ユーザグループがディレクトリサービスに定義されている必要があります。
- LDAPサーバのクレデンシャルを確認しておく必要があります。ドメイン名とサーバのURLのほか、必要 に応じてバインドアカウントのユーザ名とパスワードも指定できます。
- セキュアなプロトコルを使用するLDAPSサーバの場合は、LDAPサーバの証明書チェーンがローカルマシ ンにインストールされている必要があります。

ストレージアレイのロールをマッピングするときは、どのような点に注意する必要があ りますか?

グループをロールにマッピングする前に、ガイドラインを確認してください。

RBAC(ロールベースアクセス制御)機能には次のロールがあります。

- \* Storage admin \*--アレイ上のストレージ・オブジェクトへの読み取り/書き込みのフル・アクセスを提供 しますが'セキュリティ構成へのアクセスはありません
- \* Security admin \*--アクセス管理と証明書管理のセキュリティ設定へのアクセス。
- \* Support admin \*--ストレージアレイ上のすべてのハードウェアリソース、障害データ、およびMELイベ ントへのアクセス。ストレージオブジェクトやセキュリティ設定にはアクセスできません。
- \*Monitor \*--すべてのストレージオブジェクトへの読み取り専用アクセスが可能ですが、セキュリティ設定 へのアクセスはありません。

![](_page_18_Picture_14.jpeg)

Monitorロールは、管理者を含むすべてのユーザに必要です。

LDAP(Lightweight Directory Access Protocol)サーバとディレクトリサービスを使用する場合は、次の点を 確認してください。

• ディレクトリサービスでユーザグループを定義しておきます。

• LDAPユーザグループのグループドメイン名を確認しておきます。

ローカルユーザとは何ですか?

ローカルユーザは、システムに事前に定義されたユーザで、特定の権限が含まれていま す。

ローカルユーザの例を次に示します。

• **admin**--システム内のすべての機能にアクセスできるスーパー管理者。このユーザにはすべてのロールが 含まれています初回ログイン時にパスワードを設定する必要があります。

- \* storage \*--すべてのストレージ・プロビジョニングを担当する管理者。このユーザには、Storage Admin、Support Admin、Monitorのロールが含まれています。このアカウントは、パスワードが設定され るまで無効になります。
- \* security \*--アクセス管理や証明書管理など、セキュリティ設定を担当するユーザー。このユーザに は、Security AdminとMonitorのロールが含まれています。このアカウントは、パスワードが設定されるま で無効になります。
- \* support \*--ハードウェアリソース、障害データ、ファームウェアアップグレードを担当するユーザー。こ のユーザには、Support AdminとMonitorのロールが含まれています。このアカウントは、パスワードが設 定されるまで無効になります。
- \*monitor \*--システムへの読み取り専用アクセス権を持つユーザー。このユーザにはMonitorロールのみが 含まれています。このアカウントは、パスワードが設定されるまで無効になります。
- \* rw \*(読み取り/書き込み)-このユーザには、Storage Admin、Support Admin、Monitorのロールが含ま れています。このアカウントは、パスワードが設定されるまで無効になります。
- \* ro \*(読み取り専用)--このユーザーには、Monitorロールのみが含まれています。このアカウントは、パ スワードが設定されるまで無効になります。

Copyright © 2024 NetApp, Inc. All Rights Reserved. Printed in the U.S.このドキュメントは著作権によって保 護されています。著作権所有者の書面による事前承諾がある場合を除き、画像媒体、電子媒体、および写真複 写、記録媒体、テープ媒体、電子検索システムへの組み込みを含む機械媒体など、いかなる形式および方法に よる複製も禁止します。

ネットアップの著作物から派生したソフトウェアは、次に示す使用許諾条項および免責条項の対象となりま す。

このソフトウェアは、ネットアップによって「現状のまま」提供されています。ネットアップは明示的な保 証、または商品性および特定目的に対する適合性の暗示的保証を含み、かつこれに限定されないいかなる暗示 的な保証も行いません。ネットアップは、代替品または代替サービスの調達、使用不能、データ損失、利益損 失、業務中断を含み、かつこれに限定されない、このソフトウェアの使用により生じたすべての直接的損害、 間接的損害、偶発的損害、特別損害、懲罰的損害、必然的損害の発生に対して、損失の発生の可能性が通知さ れていたとしても、その発生理由、根拠とする責任論、契約の有無、厳格責任、不法行為(過失またはそうで ない場合を含む)にかかわらず、一切の責任を負いません。

ネットアップは、ここに記載されているすべての製品に対する変更を随時、予告なく行う権利を保有します。 ネットアップによる明示的な書面による合意がある場合を除き、ここに記載されている製品の使用により生じ る責任および義務に対して、ネットアップは責任を負いません。この製品の使用または購入は、ネットアップ の特許権、商標権、または他の知的所有権に基づくライセンスの供与とはみなされません。

このマニュアルに記載されている製品は、1つ以上の米国特許、その他の国の特許、および出願中の特許によ って保護されている場合があります。

権利の制限について:政府による使用、複製、開示は、DFARS 252.227-7013(2014年2月)およびFAR 5252.227-19(2007年12月)のRights in Technical Data -Noncommercial Items(技術データ - 非商用品目に関 する諸権利)条項の(b)(3)項、に規定された制限が適用されます。

本書に含まれるデータは商用製品および / または商用サービス(FAR 2.101の定義に基づく)に関係し、デー タの所有権はNetApp, Inc.にあります。本契約に基づき提供されるすべてのネットアップの技術データおよび コンピュータ ソフトウェアは、商用目的であり、私費のみで開発されたものです。米国政府は本データに対 し、非独占的かつ移転およびサブライセンス不可で、全世界を対象とする取り消し不能の制限付き使用権を有 し、本データの提供の根拠となった米国政府契約に関連し、当該契約の裏付けとする場合にのみ本データを使 用できます。前述の場合を除き、NetApp, Inc.の書面による許可を事前に得ることなく、本データを使用、開 示、転載、改変するほか、上演または展示することはできません。国防総省にかかる米国政府のデータ使用権 については、DFARS 252.227-7015(b)項(2014年2月)で定められた権利のみが認められます。

#### 商標に関する情報

NetApp、NetAppのロゴ、<http://www.netapp.com/TM>に記載されているマークは、NetApp, Inc.の商標です。そ の他の会社名と製品名は、それを所有する各社の商標である場合があります。